## ПАМЯТКА ДЛЯ РОДИТЕЛЕЙ. УВАЖАЕМЫЕ РОДИТЕЛИ!

Просим зарегистрировать ребенка по выбранной программе дополнительного образования в срок с 23.09-28.09.2020 г.

На информационном сайте «Навигатор дополнительного образования детей Нижегородской области» вы можете подавать заявки на интересующие вас программы дополнительного образования детей. Для этого необходимо создать один личный кабинет:

**Шаг 1**. Нажмите кнопку «Регистрация» в правом верхнем углу экрана.

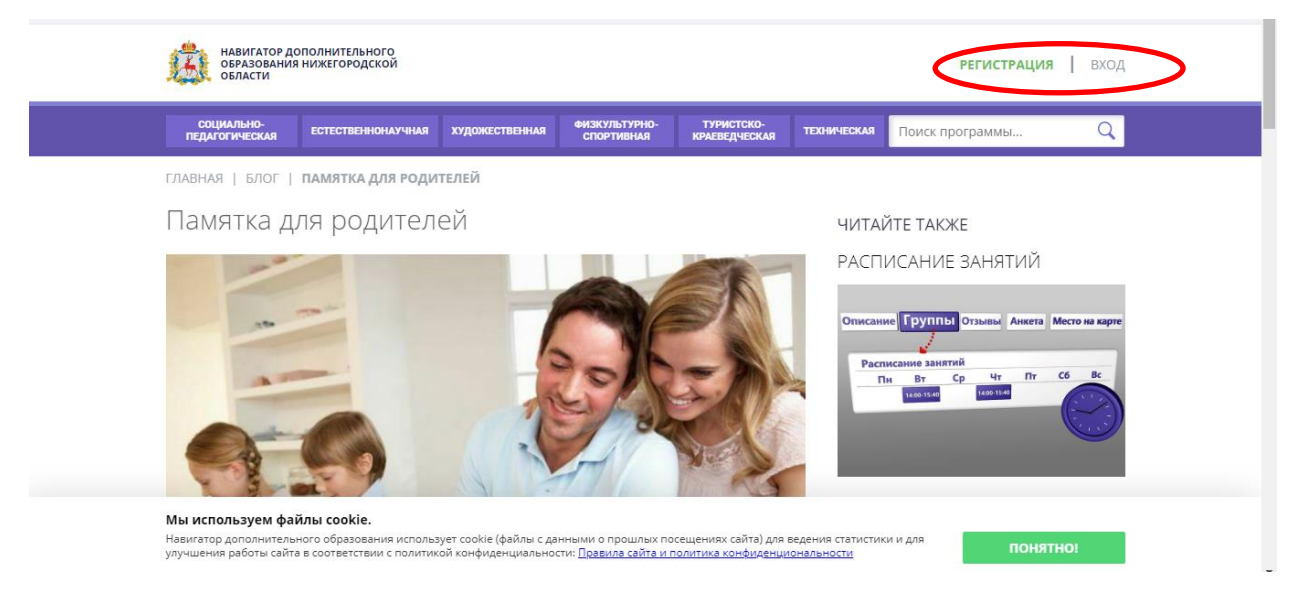

**Шаг 2.** Заполните поля в регистрационной форме, ознакомьтесь с Пользовательским соглашением и политикой конфиденциальности и нажмите кнопку «Зарегистрироваться».

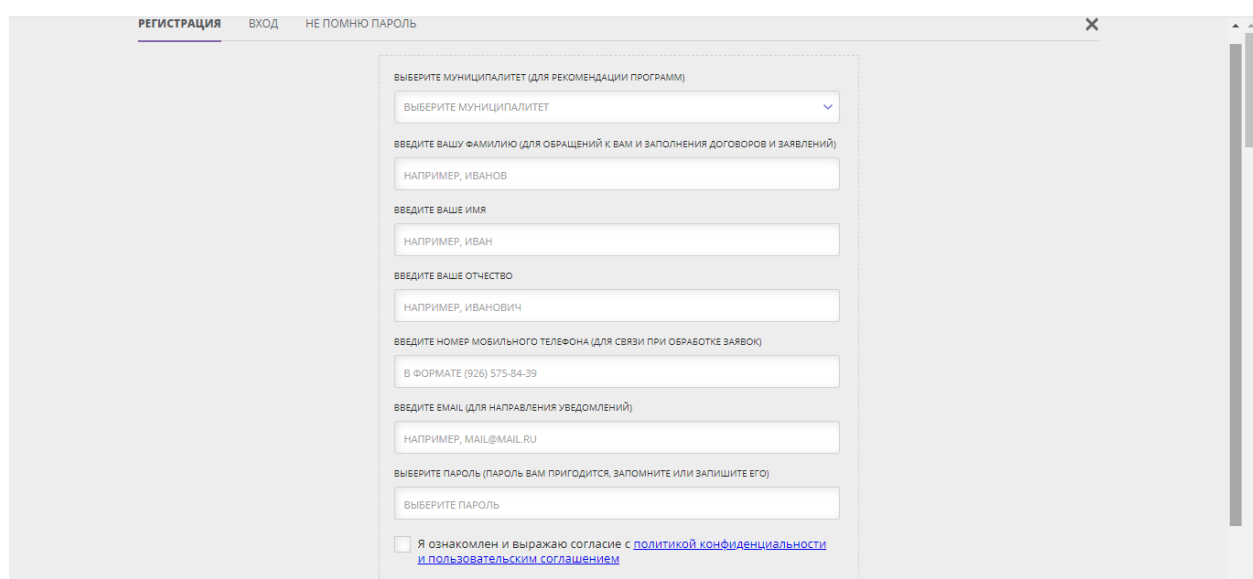

На указанный Вами адрес электронной почты поступит уведомление. Перейдите по ссылке, указанной в письме, чтобы подтвердить свой электронный адрес.

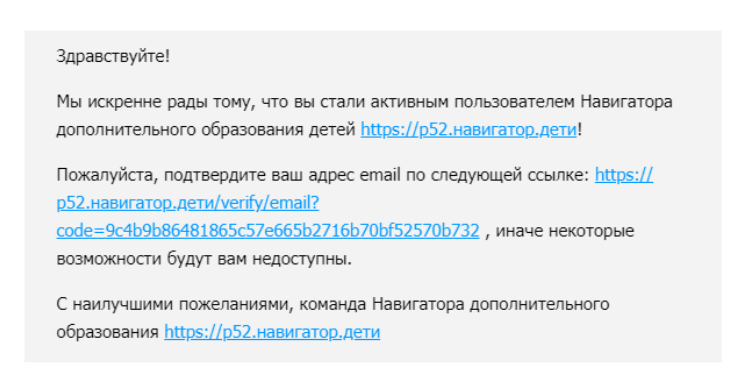

**Шаг 3.** Нажмите на ФИО в верхнем правом углу Навигатора для перехода в личный кабинет.

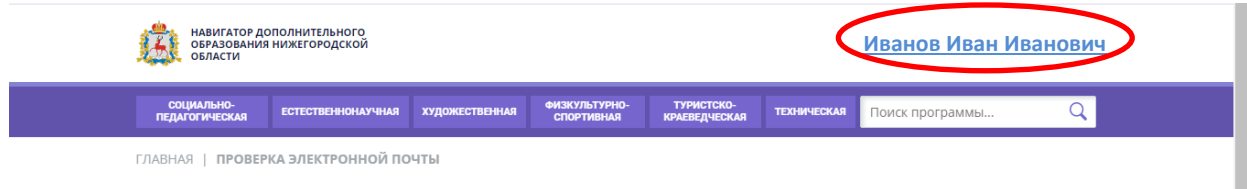

## **Поздравляем! Вы успешно зарегистрировались в Навигаторе!**

Личный кабинет состоит из следующих вкладок: профиль, дети, история заявок, история просмотра, отложено и пароль.

Во вкладке «Профиль» Вы можете редактировать основные свои данные. Во вкладке «Дети» Вы можете добавить и редактировать данные о детях (Ф.И.О, дату рождения), получить Сертификат. Данные будут автоматически подставляться в форму заявки на программу.

Во вкладке «История заявок» Вы можете увидеть информацию о ранее поданных заявках на программы и их статусах.

Во вкладке «История просмотров» Вы можете увидеть просмотренные ранее Вами программы.

Во вкладке «Отложено» Вы можете увидеть все отложенные Вами программы.

Во вкладке «Пароль» Вы можете изменить пароль Вашей учетной записи.

Если вы забыли свой пароль от личного кабинета нажмите «Не помню пароль», введите в открывшееся поле свой логин (адрес электронной почты, который Вы указывали при регистрации) и нажмите «Восстановить мой пароль» – письмо с новым паролем будет отправлено на указанный адрес электронной почты.

В Навигаторе предусмотрены следующие фильтры отбора и поиска программ: - по муниципалитету (территориальное расположение); - по организатору (организация, предоставляющая услуги по дополнительному образованию); - по направленности программы (художественная, техническая, естественнонаучная, социально-педагогическая, физкультурноспортивная, туристскокраеведческая); - по профилю программы (например, в дополнительных общеразвивающих программах художественной направленности выделяются такие профили как хореография, изобразительное или декоративно-прикладное искусство, вокальное пение и т.п.); - по возрасту детей.

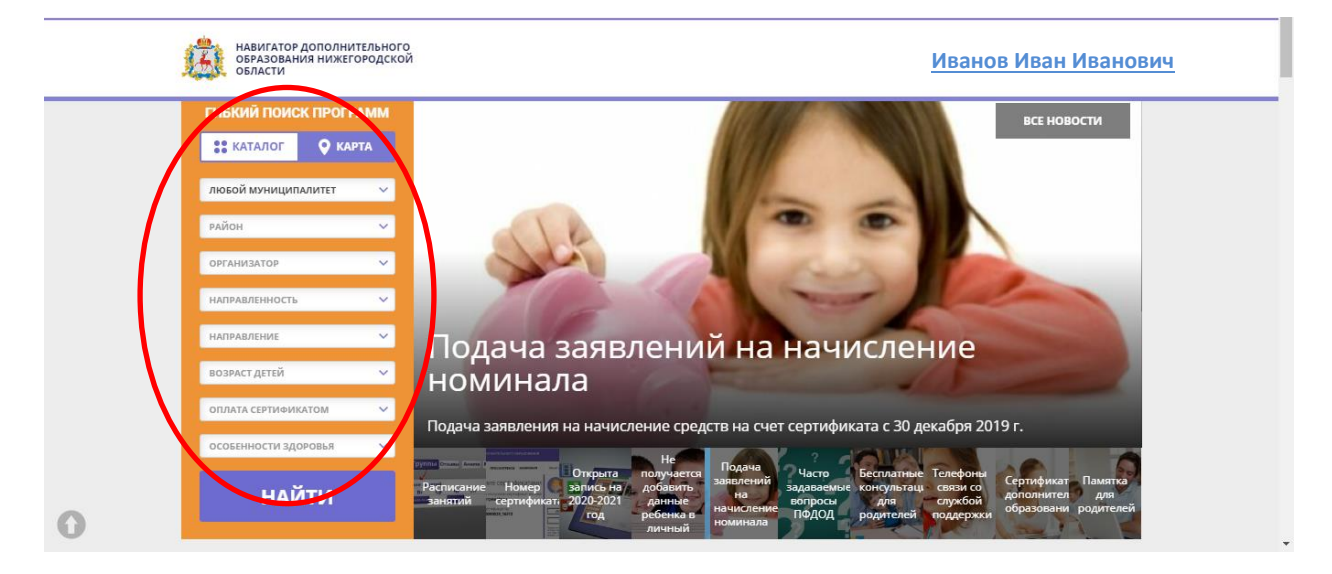

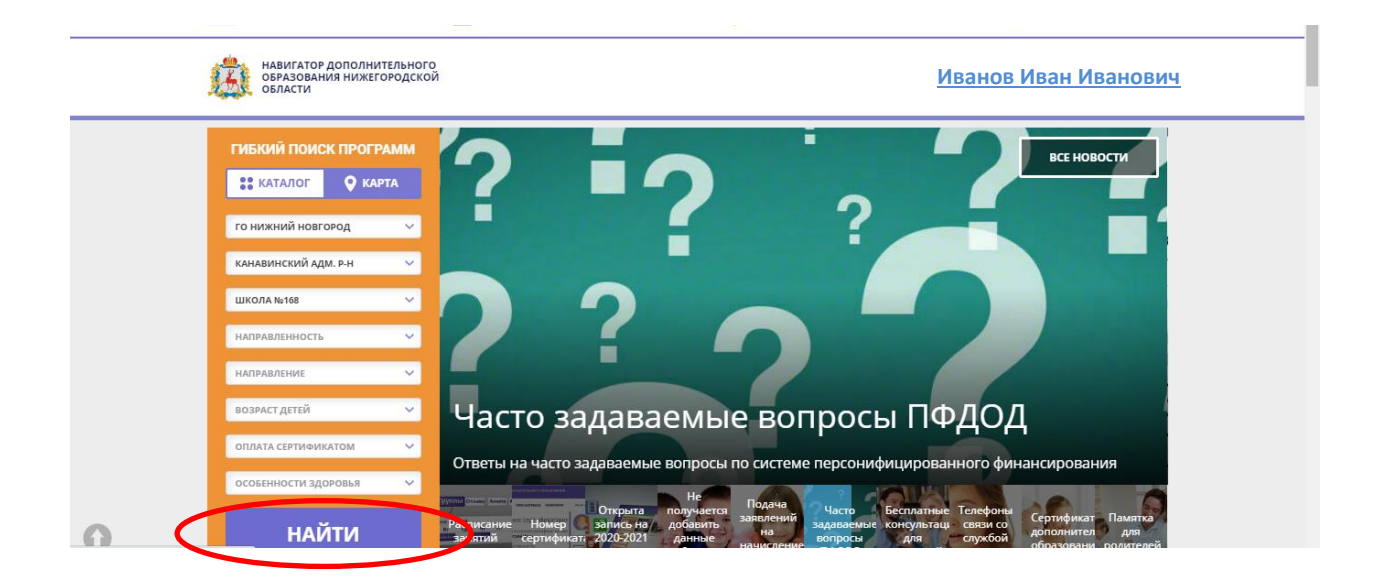

Выбрав программу из отфильтрованного списка, удовлетворяющую запросу,

необходимо нажать кнопку «Подробнее». В открывшемся окне будет предоставлена

информация о программе: описание, цели и задачи, ожидаемые результаты, данные

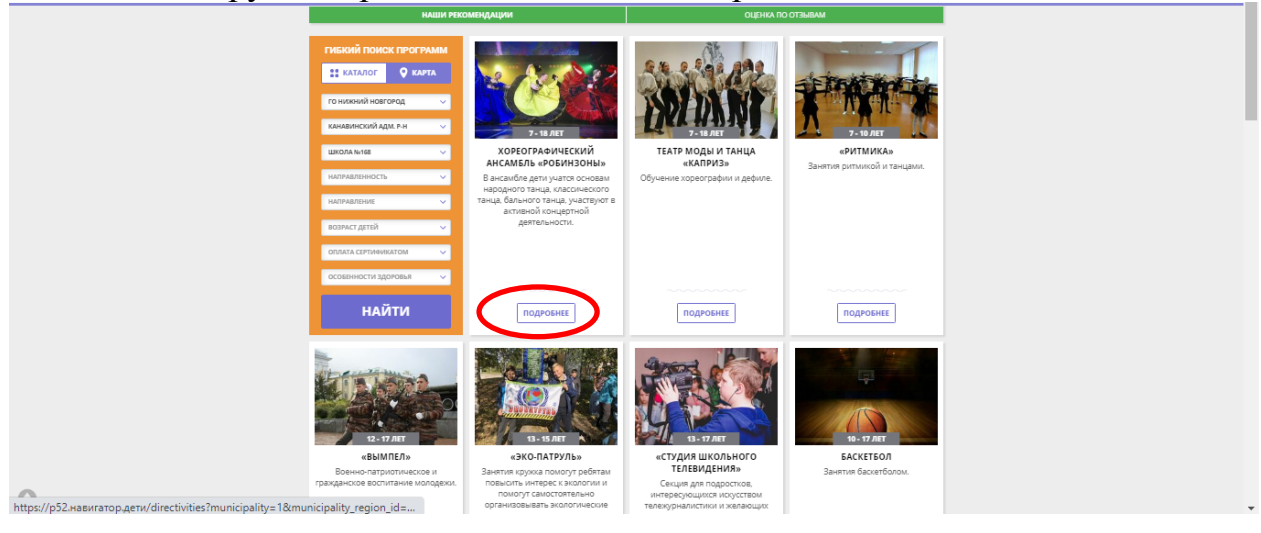

о педагогах, группах, расписание занятий и др.

Запись на обучение предусмотрена для авторизованных пользователей, прошедших регистрацию в Навигаторе. Для подачи заявки необходимо выбрать программу, соответствующую запросу, и нажать кнопку «Записаться». Затем система попросит выбрать группу для записи и конкретного ребенка (если их несколько).

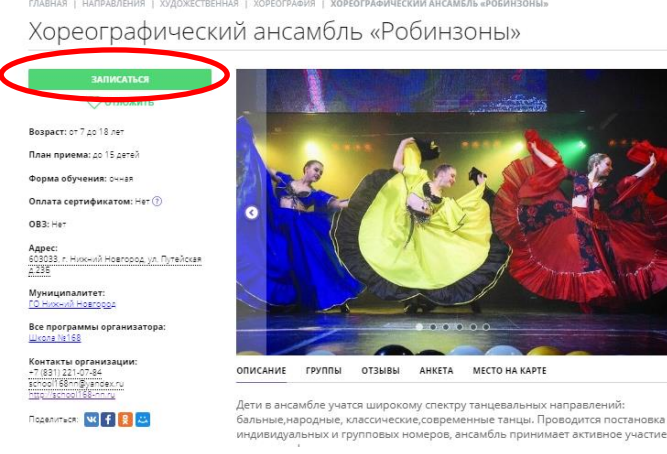

После подачи заявки на обучение автоматизированной системой Навигатора будет направлено уведомление о поданной заявке на электронную почту, указанную при регистрации.

В течение трех рабочих дней администратор организации, предоставляющей услуги по дополнительному образованию (далее – администратор организации), рассматривает поступившую заявку и принимает решение о ее подтверждении или отклонении. Кроме того администратор организации обрабатывает заявку в Навигаторе и связывается с родителем (законным представителем) для уточнения информации.

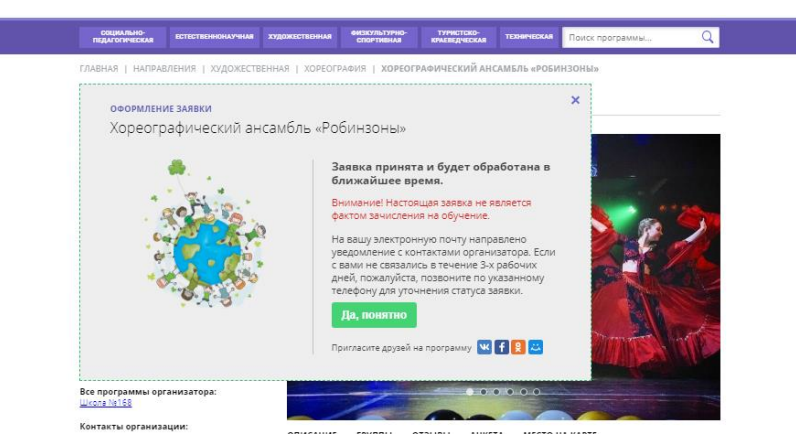

Родителю на электронную почту поступает системное сообщение о результатах рассмотрения поданной заявки и контактные данные организации. В случае отклонения заявки, поданной родителем (законным представителем), в сообщении указывается причина отказа.

Получить информацию о поданных заявках, а также их статусах можно в личном кабинете во вкладке «История заявок».

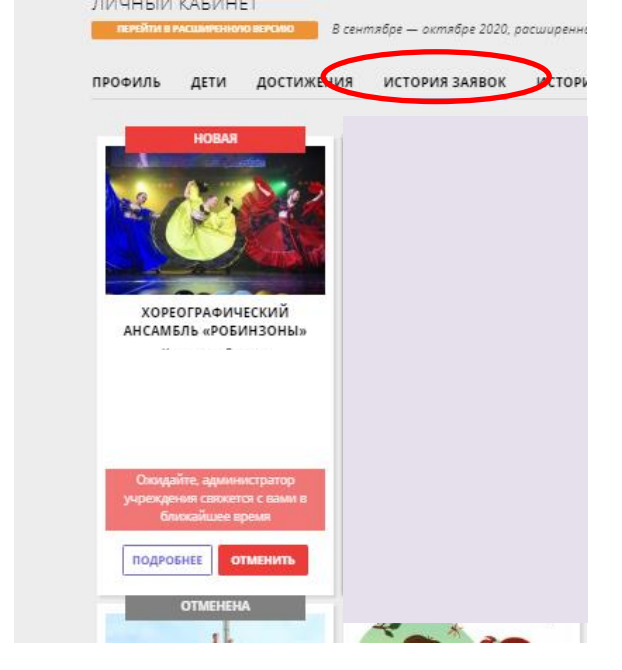

## **Обращаем Ваше внимание на следующее:**

1. Подтвержденная заявка – не является обязательным условием для зачисления ребенка на обучение.

2. Подтверждение заявки означает готовность организации принять ребенка в объединение при соблюдении всех необходимых условий и требований, установленных для зачисления на конкретную программу и обучения по программе.

3. Обработка новых заявок на программы обучения составляет три рабочих дня с момента подачи заявки.

4. Если в течение трех рабочих дней после записи на интересующую Вас программу, Вы не получили на электронную почту уведомление от

организации о результатах обработки заявки, то скорее всего, Вы не подтвердили свой электронный адрес. Данное действие можно произвести в любое время, достаточно пройти по ссылке из ранее полученного уведомления.